# **PT Guia de Instalação**

Muito obrigado por adquirir nosso produto. Para obter o melhor desempenho desta unidade e assegurar uma operação segura e correta, solicitamos que você leia cuidadosamente este documento, e depois o guarde em um lugar seguro juntamente com a garantia.

# **Acordo de produto**

Antes de instalá-lo, leia com atenção o acordo de produto a seguir, que foi fornecido com o produto. Somente use este software se você concordar com os termos deste acordo. Ao instalá-lo, você concorda com as condições de uso.

#### **1) Termos gerais**

Este acordo é firmado entre você (o usuário final) e a nossa empresa para este produto.

#### **2) Uso deste produto**

Este produto pode ser instalado e usado somente em um computador.

#### **3) Limitações nas cópias**

Este produto não pode ser copiado, exceto para fins de backup.

#### **4) Limitações nas modificações**

Este produto não pode ser modificado ou desmontado, de modo nenhum.

#### **5) Limitações na transferência**

Este software não pode ser transferido nem utilizado de nenhuma maneira por um terceiro.

#### **6) Garantia**

Não aceitamos nenhuma responsabilidade pela sua escolha ou uso deste produto, nem quaisquer danos que possam ser decorrentes deste uso.

#### **7) Outros**

Este produto é protegido pelas leis de direitos autorais.

# **Por favor, leia antes de usar este produto**

### **Para desenhar bordados maravilhosos**

Este sistema permite que você crie uma grande variedade de desenhos de bordado e suporta uma gama maior de configuração de atributos de costura (densidade da linha, tamanho do ponto etc.). Mas, o resultado final dependerá do modelo da sua máquina de costura. Recomendamos a execução de uma costura de teste com os dados de costura antes de executar o bordado no tecido definitivo.

### **Para uma operação segura**

- Não salve nenhum arquivo na "Chave de Software PE-DESIGN" para transferência ou armazenamento.
- Não insira a "Chave de Software PE-DESIGN" em sua máquina de bordar.

### **Para utilizar por um longo tempo**

- Quando for guardar a "Chave de Software PE-DESIGN", evite locais com luz solar direta e elevada umidade. Não guarde a "Chave de Software PE-DESIGN" próxima a um aquecedor, ferro elétrico ou outros objetos quentes.
- Não derrame água ou líquido na "Chave de software PE-DESIGN".
- Não deixe cair, nem bata a "Chave de Software PE-DESIGN".

## **Para consertos ou ajustes**

Quando ocorrer um mau funcionamento ou quando for necessário algum ajuste, consulte o centro de atendimento mais próximo.

### **Atenção**

Nem este Guia de Instalação nem o Manual de Instruções e o Guia de Referência explicam como utilizar o seu computador com **Windows** 

Consulte os manuais do Windows.

# **Declarações de marcas registradas**

Quaisquer marcas comerciais e nomes de produtos de empresas que apareçam nos produtos, documentos relacionados e quaisquer outros materiais da Brother são todos marcas comerciais ou marcas comerciais registradas de suas respectivas empresas.

### **Importante**

A utilização desta unidade para cópias não autorizadas do material dos dados de bordado adquiridos, jornais e revistas para propósitos comerciais é uma violação dos direitos autorais punível por lei.

### **Cuidado**

O software fornecido com este produto está protegido pelas leis de direitos autorais. Este software pode ser utilizado ou copiado somente de acordo com as leis de direitos autorais.

# **GUARDE ESTAS INSTRUÇÕES**

**Este produto foi projetado para a utilização doméstica.**

**Para obter informações adicionais e atualizações sobre o produto, acesse nosso site:** 

**www.brother.com ou http://s.brother/cppab/**

# **Conteúdo da embalagem**

Verifique se os itens a seguir estão inclusos. Se algo estiver em falta ou danificado, entre em contato com o revendedor autorizado ou com o atendimento ao cliente da Brother.

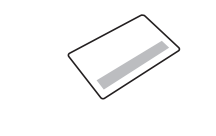

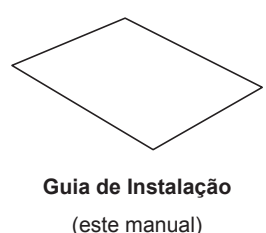

### **CARTÃO DE ATUALIZAÇÃO (UPGRADE CARD) Guia de Instalação**

Este cartão contém as informações a seguir. • ID de produto (PRODUCT ID) • URL do site de instalação

# **Requisitos do sistema**

Antes de instalar o software em seu computador, verifique se o computador cumpre os requisitos mínimos de PC descritos abaixo.

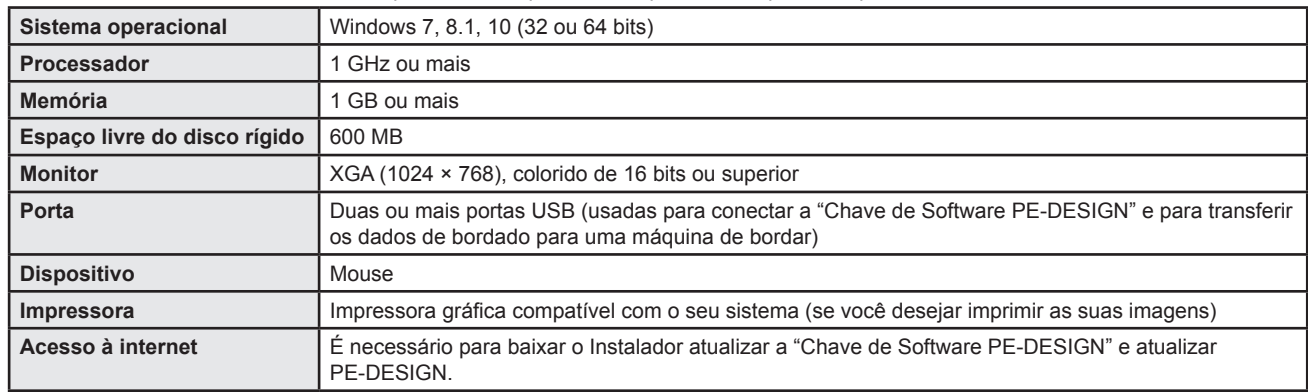

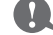

• Esse produto pode não funcionar corretamente em alguns computadores.

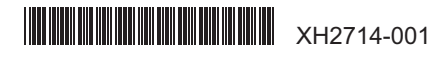

# **Instalar o software**

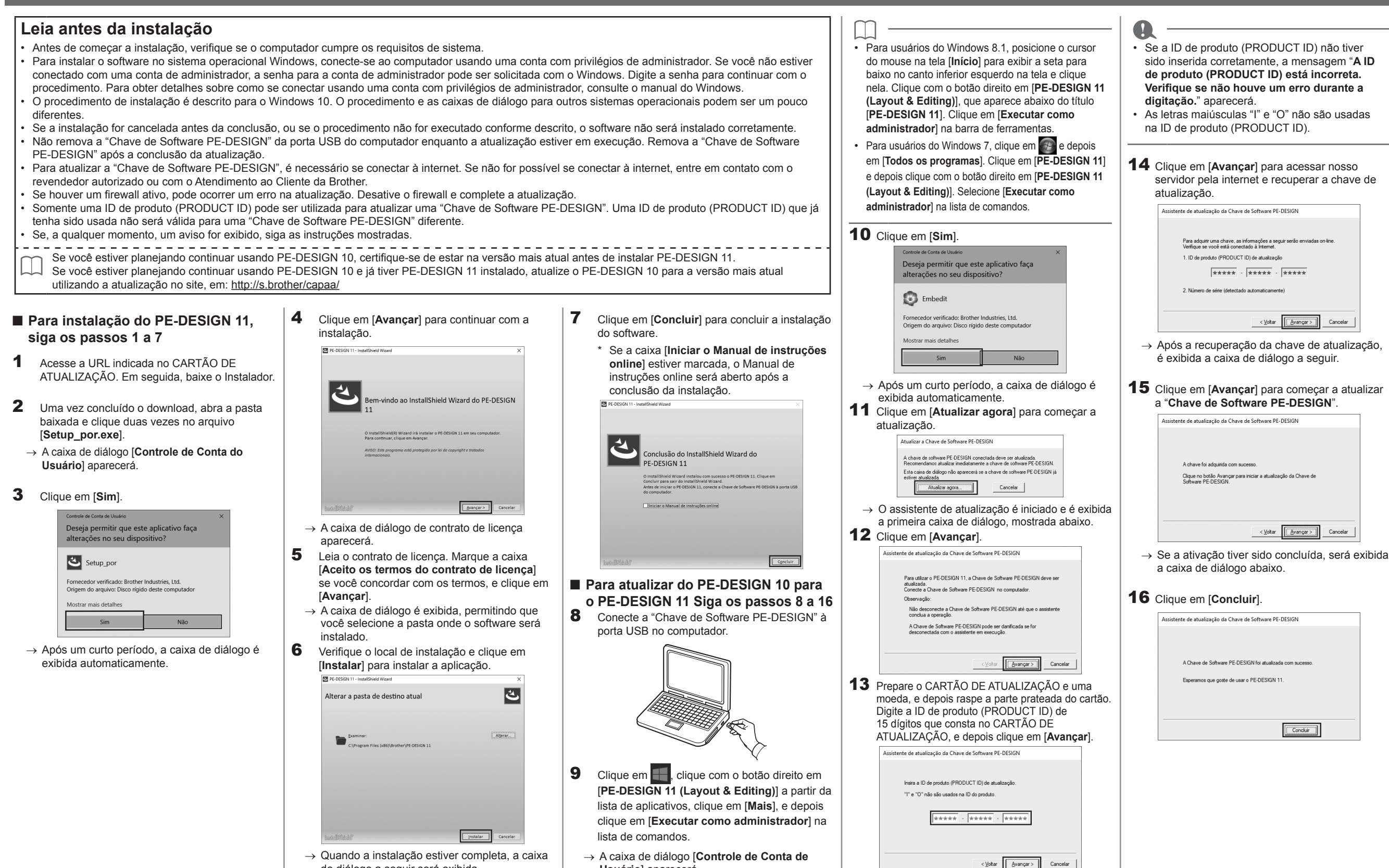

**Usuário**] aparecerá.

de diálogo a seguir será exibida.